## **S7-120PLC**

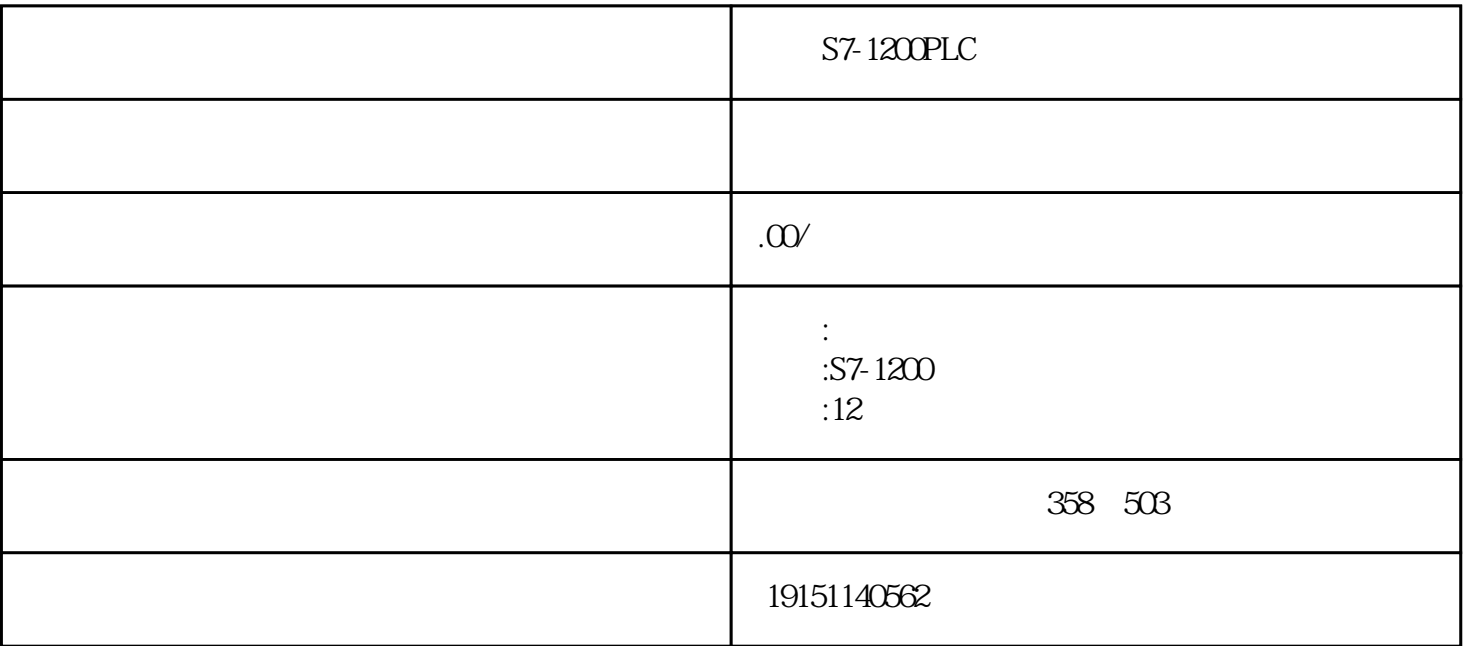

S7-1200PLC  $S7-1200PLC, \qquad PLC, \qquad S7-1200PLC, \qquad PLC$ 

[变量表](https://www.jcpeixun.com/knowledge/detail.aspx?id=23240)可以有效地解决上述问题。使用变量表可以用一个画面同时监视和修改用户感兴

 $\sqrt{a\sqrt{a\sqrt{a}}\sqrt{a}}$ 

PLC

 $1)$  CPU

1. 变量表的功能

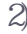

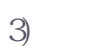

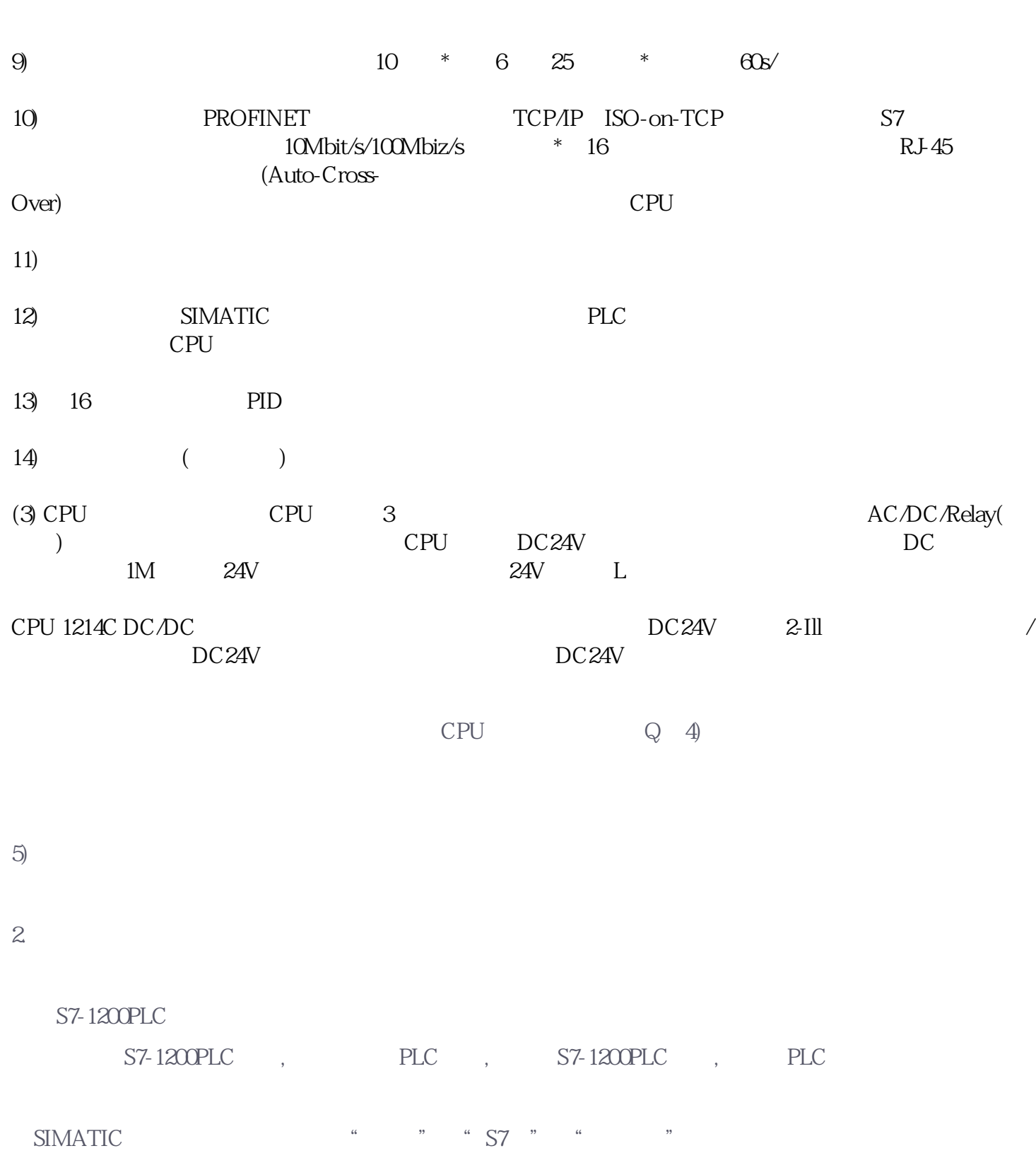

 $\frac{4}{100}$   $\frac{1}{200}$  MW6( 3-35) HEX( )  $\frac{4}{100}$  $\overline{\text{BIN}}$ ( $\overline{\text{BIN}}$ )  $MD10$   $\ldots$   $\ldots$  $\alpha$ \* Motor-off"  $3-35$   $*$  $QW2$   $Q20-Q37$  16  $8\quad 16\quad 32$  $\epsilon$ F1) " " \* 9  $\frac{1}{2}$  $\frac{d}{d\lambda}$  $\alpha$  and  $\beta$  $\begin{picture}(65,10) \put(0,0){\dashbox{0.5}(6,0){ }} \put(15,0){\dashbox{0.5}(6,0){ }} \put(15,0){\dashbox{0.5}(6,0){ }} \put(15,0){\dashbox{0.5}(6,0){ }} \put(15,0){\dashbox{0.5}(6,0){ }} \put(15,0){\dashbox{0.5}(6,0){ }} \put(15,0){\dashbox{0.5}(6,0){ }} \put(15,0){\dashbox{0.5}(6,0){ }} \put(15,0){\dashbox{0.5}(6,0){ }} \put(15,0){\dashbox{0.5}(6,0){ }}$ 

S7-1200PLC

 $S7-1200PLC$ ,  $PLC$ ,  $S7-1200PLC$ ,  $PLC$ 

 $\overline{4}$ 

。如果监视的触发条件为默认的"每次循环",再次点击丝按钮,可以关闭监视功能。用PLCSIM仿真时  $**$  RUN-P

 $\mathbb{E}$ sc $\mathbb{E}$